## HÄNDLERSHOP **ANLEITUNG** DER NEUEN FUNKTIONEN

Lees

 $\circledcirc$ 

GOODI

#### **EINLEITUNG**

Deine Zufriedenheit jetzt und in Zukunft ist unser höchstes Ziel. Es ist uns deshalb ein grosses Anliegen, dich bei der Optimierung der Warenbewirtschaftung bestmöglich zu unterstützen.

Dazu gehört unter anderem eine einfache und schnelle Bestellabwicklung, damit du dich um die wichtigen Dinge (wie deine zwei- und vierbeinigen Kunden) kümmern kannst.

Nachfolgend findest du Informationen zu den neuen Funktionen in unserem Händlershop, die dir das Bestellen ab sofort erleichtern sollen. Vermisst du noch etwas oder hast du einen Wunsch?

Kein Problem, schreibe uns einfach!

Viel Spass beim Entdecken.

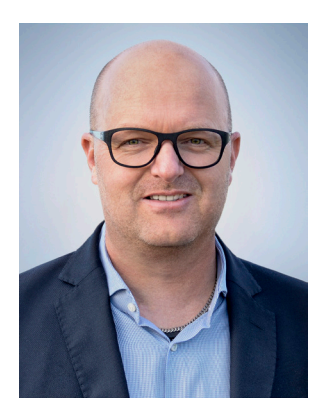

Jürg Fuhrer Geschäftsführer

#### **SCHNELLBESTELLUNG**

Du weisst bereits genau, welche Artikel du bestellen möchtest? Dann kannst du mit der neuen Funktion «Schnellbestellung» Zeit sparen!

Dazu hast du zwei Möglichkeiten: Entweder erfasst du die gewünschten Produkte mit ihrer Artikelnummer oder dem Produkte-Namen direkt im Shop oder du erfasst sie bequem in einer CSV-Liste, die du am Schluss nur noch im Shop hochladen kannst.

### **DIREKT IM SHOP**

1. Klicke auf das Schnellbestellungs-Symbol oben rechts

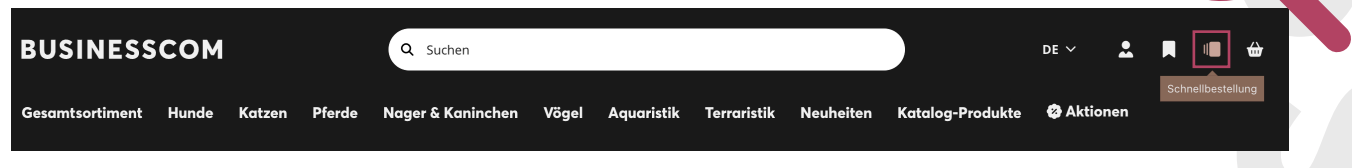

- 2. Suche im Suchfeld per Artikelnummer oder Produktname nach deinen gewünschten Artikeln
- 3. Klicke alle Artikel an, die du bestellen möchtest, diese werden rechts in einer Liste aufgeführt. Indem du auf den Artikel klickst, wird dieser zur Bestellliste hinzugefügt. Wiederhole den Vorgang (Schritte 2 & 3) so lange, bis du alle gewünschten Artikel in der Liste siehst
- 4. Kontrolliere die Übersicht der Artikel in der Liste
- 5. Übertrage die Liste in den Warenkorb

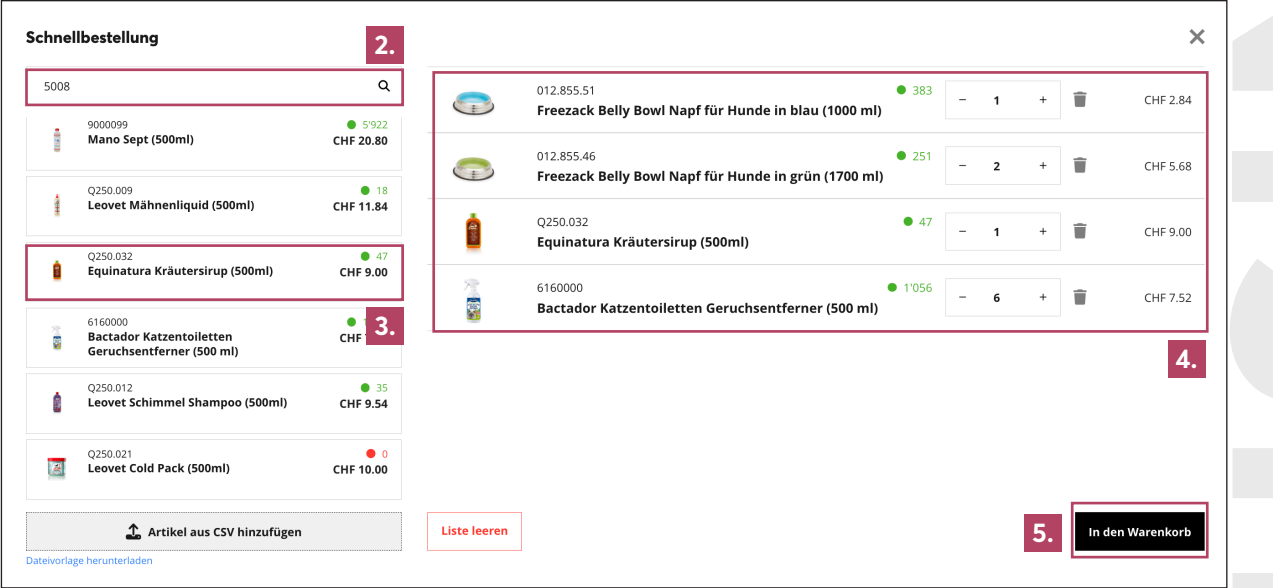

#### **CSV-BESTELLUNG**

- 1. Klicke auf das Schnellbestellungs-Symbol oben rechts
- 2. Es öffnet sich ein Fenster, bei dem du dir unten links die Vorlage für die CSV-Datei herunterladen und mit Artikelnummern und Anzahl befüllen kannst

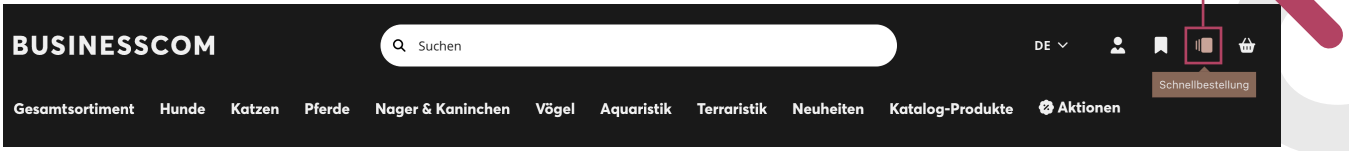

**1.**

- 3. Wähle deine CSV-Datei aus und lade sie hoch
- 4. Die Artikel werden in der rechten Liste zur Kontrolle aufgelistet
- 5. Zum Schluss kannst du die fertige Liste in den Warenkorb übertragen

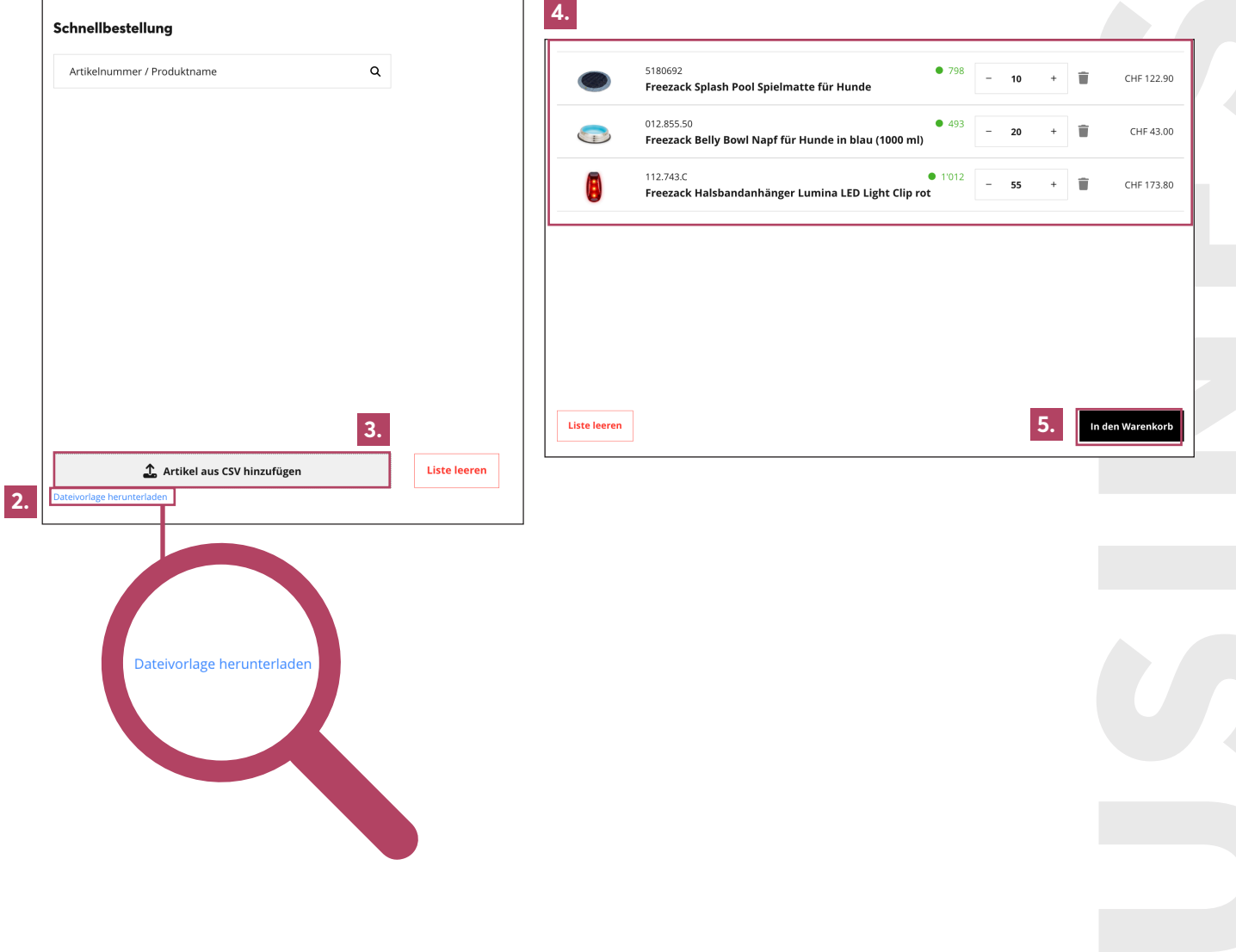

#### **EINKAUFSLISTEN**

Eine weitere Funktion, die dir die Erfassung von Bestellungen erleichtern soll, sind unsere Einkaufslisten.

Du kannst beispielsweise Einkaufslisten anlegen, für

- Artikel, die dir gefallen, du aber noch nicht sicher bist, ob du sie wirklich bestellen möchtest
- Artikel, die du immer wieder bestellst
- deine Lieblingsprodukte
- saisonale Artikel wie z.B. Hundemäntel oder Anti Parasit-Produkte uvm.

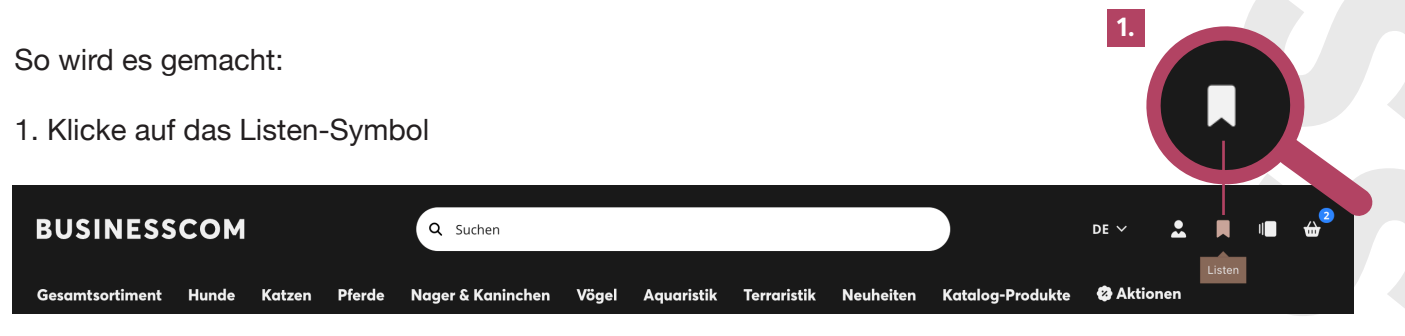

2. Erstelle dir eine Einkaufsliste mit dem Button «Neue Einkaufsliste erstellen» und gib ihr einen passenden Namen, damit du die Artikel rasch wiederfindest

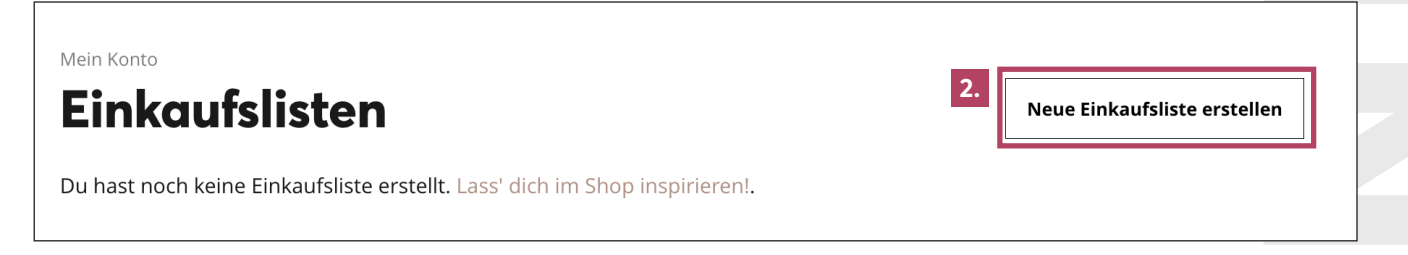

#### **Alternativ kannst du die Produkte auch laufend zu den Einkaufslisten hinzufügen.**

3. Findest du ein Produkt, das du dir abspeichern möchtest, klickst du einfach auf das «Listen-Symbol» welches du bei jedem Artikel im Shop findest

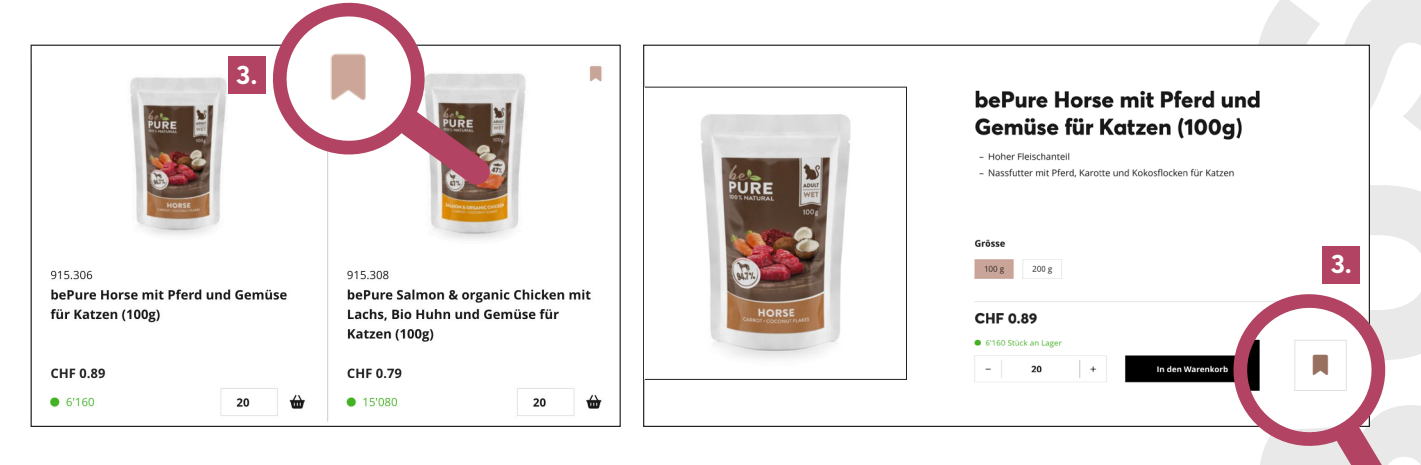

#### **BENACHRICHTIGUNGEN**

Ist das gewünschte Produkt gerade nicht verfügbar? Kein Problem! Ab sofort kannst du dich per E-Mail benachrichtigen lassen, sobald das gewünschte Produkt wieder verfügbar ist.

1. Klicke beim gewünschten Produkt unten rechts auf den Button «Benachrichtige Mich»

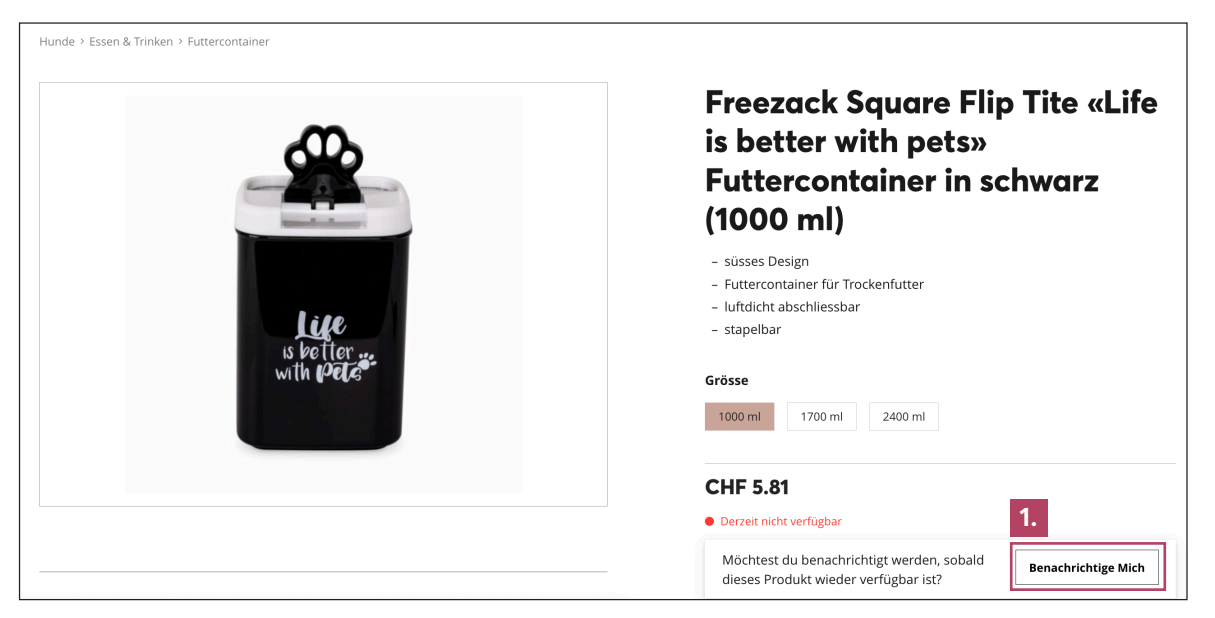

2. Verwalte deine Benachrichtigungen jederzeit einfach und bequem in deinem Profil. Dieses findest du unter dem Personenprofil oben rechts

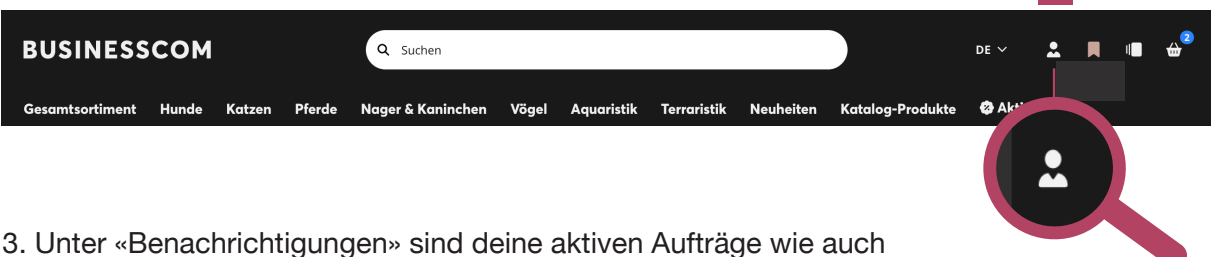

**2.**

3. Unter «Benachrichtigungen» sind deine aktiven Aufträge wie auch die Historie der vergangenen Benachrichtigungen ersichtlich

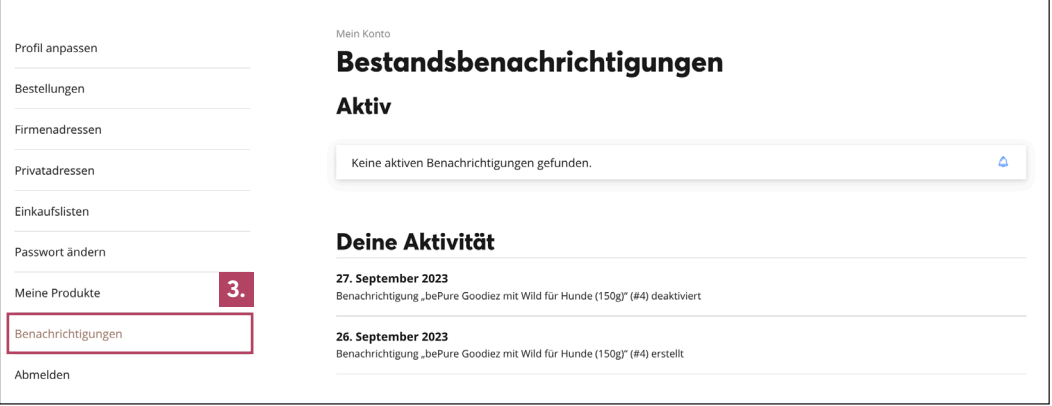

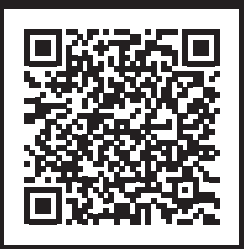

# **DEIN FEEDBACK IST WICHTIG!**

Hast du Wünsche oder vermisst du eine Funktion? Dann teile uns jetzt deine Inputs oder Verbesserungsvorschläge direkt im Shop mit!

**https://shop-beta.businesscom.ch/mein-konto/ verbesserung-vorschlagen/**

**Hast du noch Fragen oder benötigst Hilfe?** Wir stehen dir gerne zur Verfügung!

Du erreichst uns zu Bürozeiten unter info@businesscom.ch oder der Telefonnummer 031 931 08 08.